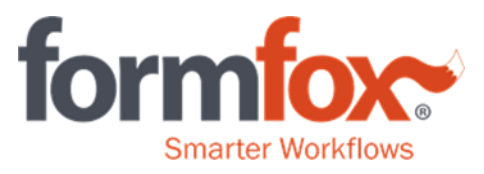

# **FormFox Release Notes – February 7th , 2019**

**As a FormFox user, please ensure that you follow these best practices:**

**1. Before packaging the specimen into the lab bag, please make sure the specimen ID that prints on the CCF matches the specimen ID on the vial(s).**

### **2. Make sure your signature displays correctly on the CCF.**

#### **Bugs**

- Audit logs, in the complete/search page, should no longer time out during high traffic times.
- Users will now be able to print their desired copy of a POCT CCF
- When a donor refuses to provide a specimen the MRO copy will be sent to the MRO rather than copy 1 lab copy.
- Users will now be able to use Google Chrome to re-print DOT CCFs.
- For CRL accounts where a company selection is necessary, and Quest accounts where an employer selection is necessary, these selections will print on the CCF.

CLINICAL REFERENCE"<br>LABORATORY

**LOCATE DONOR TEST** 

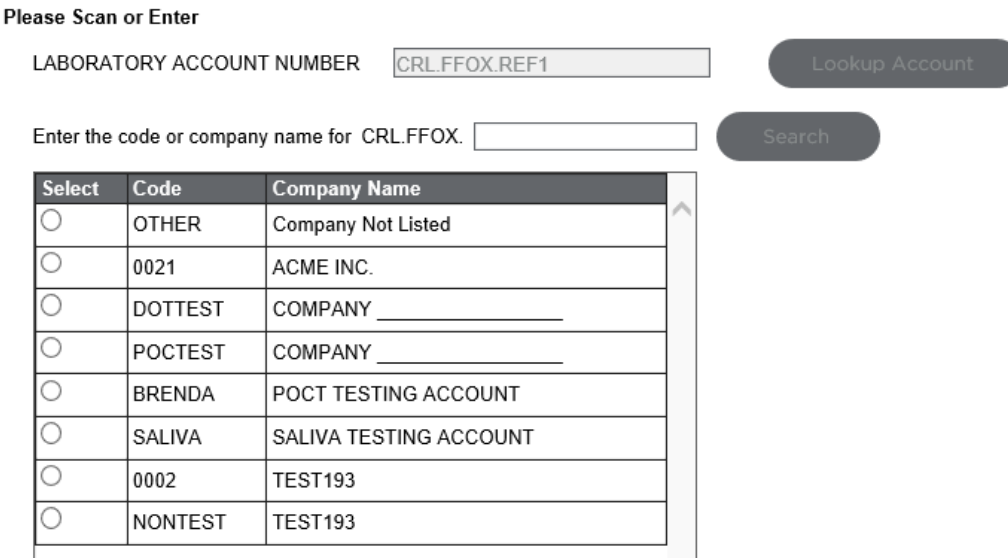

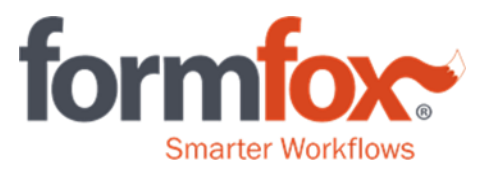

## STEP 1: COMPLETED BY COLLECTOR OR EMPLOYER REI

A. Employer Name, Address, I.D. No.

Company Name: FORMFOX TEST COMPAN

#### **Enhancements**

- Canadian postal codes and zip codes will now be validated in FormFox.
- For pre-ordered physical exams without a date of birth in the order, individuals will be asked to verify their ID, last name, and authorization number to gain access to fill out their health history.
- The MER will automatically mark as incomplete if the exam is not completed in the allotted time.
- If an exam is placed in determination pending and the individual fails to return in the allotted time, the exam will automatically show as an incomplete exam on the MEC and MER letters, and the NRCME will be notified of the status update.

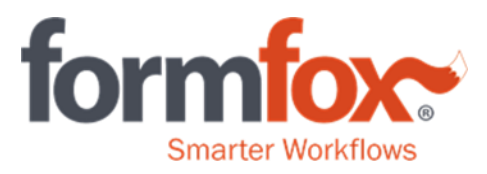

 An exam notice letter can now be generated when an individual has an exam that is incomplete, does not meet standards, or is determination pending. The examiner can generate this letter and provide it

to the individual should they choose.

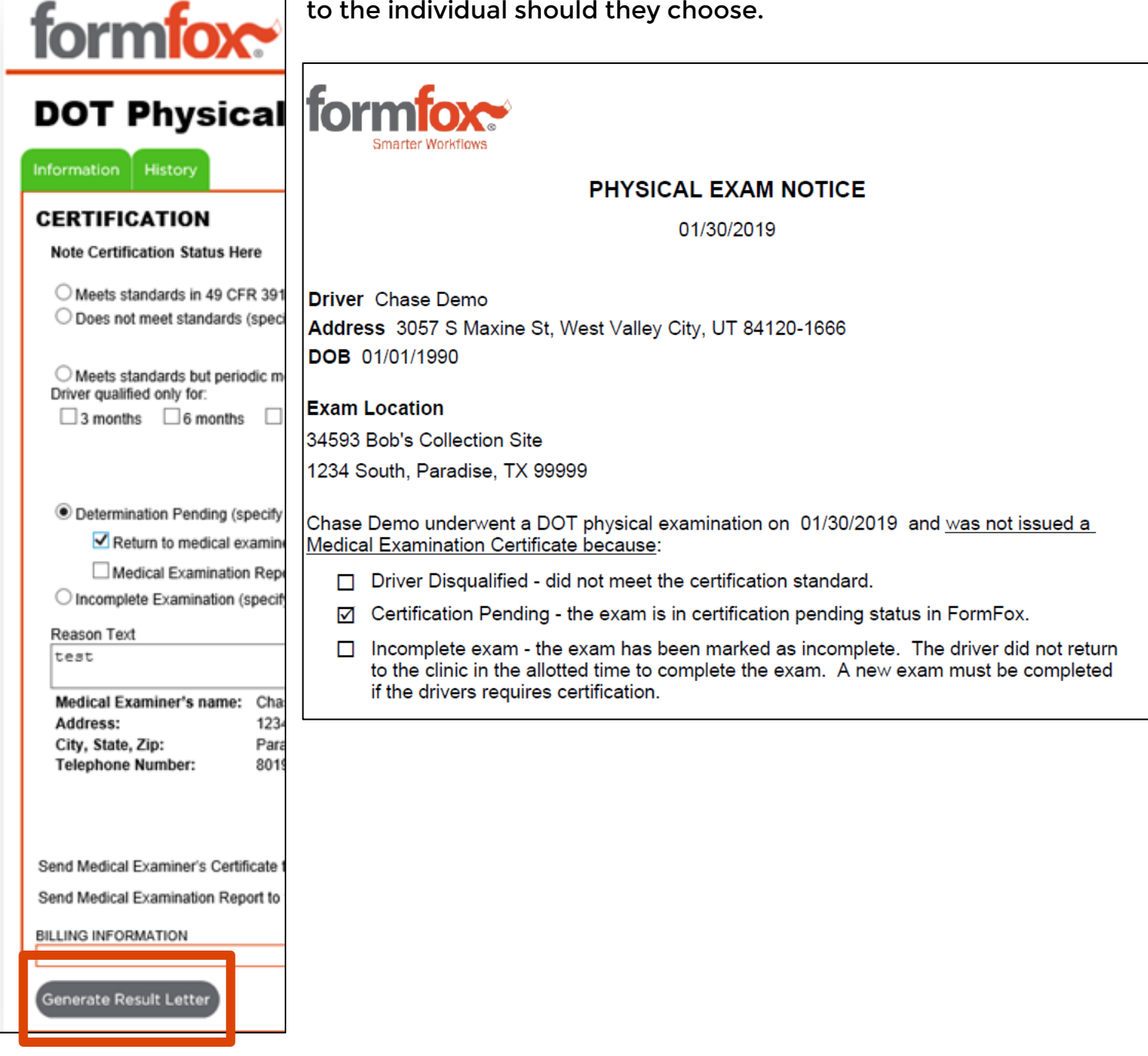